## **Funkcionalita eRozvrhu: žiadosť o prístup / udelenie prístupu na rozvrhovú akciu z dôvodu online hospitácie**

- 1. Učiteľ, ktorý má záujem vykonať hospitáciu na rozvrhovej akcii kolegu (napr. za účelom náčuvu), požiada garanta predmetu o sprístupnenie linky pripojenia sa na rozvrhovú akciu. Hospitáciu môže samozrejme vykonať aj samotný garant predmetu, garant študijného programu, vedúci pracoviska, riaditeľ ústavu – ďalej len "oprávnená osoba".
- 2. Oprávnené osoby majú v eRozvrhu vytvorenú položku "Rozvrh môjho pracoviska" a /alebo "Rozvrh mojich garantovaných predmetov":

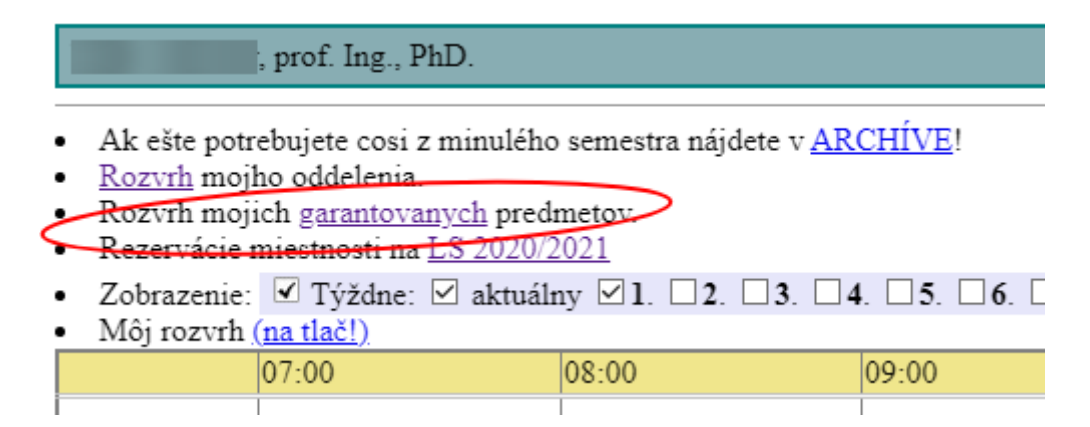

- 3. Po kliknutí na jednu z uvedených položiek sa otvorí rozvrh predmetov, ku ktorým má oprávnená osoba prístup. V zobrazených rozvrhových akciách sú prístupné linky tých akcií, v ktorých je číslo miestnosti označené modrým podčiarknutým písmom (indikuje aktívne prepojenie na linku). Ak číslo miestnosti nie je aktívne, oprávnená osoba požiada príslušného učiteľa, aby linku urýchlene vložil (a to nielen z dôvodu hospitácie, ale predovšetkým z dôvodu sprístupnenia informácie študentom!).
- 4. Okrem samotného rozvrhu sa objaví aj zoznam učiteľov (zoradených v poradí oddelenie ústav – fakulta, sekundárne podľa abecedy) a predmetov (v poradí garantované – predmety oddelenia – ústavu – študijného programu), ku ktorým je možné udeliť prístup na akciu. Sú dostupné ďalšie filtre špecifikujúce sprístupnenú rozvrhovú akciu (napr. každý týždeň / len v jednom týždni). Neželané položky je možné zmazať.

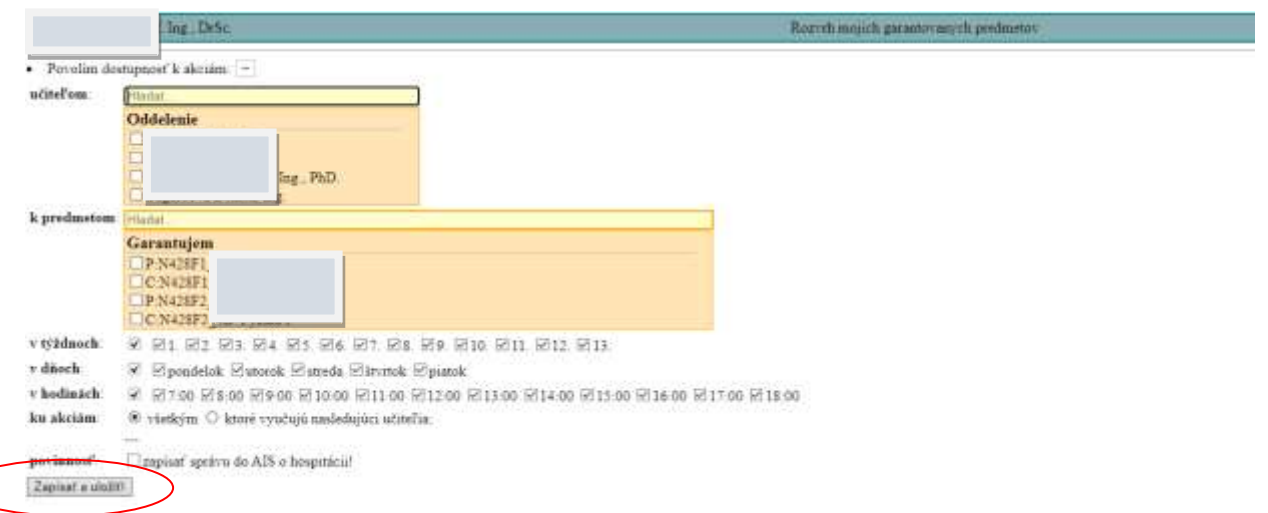

5. Oprávnené osoby povolia prístup vybraným učiteľom k vybraným akciám. Vygeneruje sa im položka "Zoznam mojich povolení". Učiteľov, ktorí zabezpečujú príslušné rozvrhové akcie môžu, ale nemusia o tom informovať. • Zoznam mojich povolení:  $\boxed{-}$ 

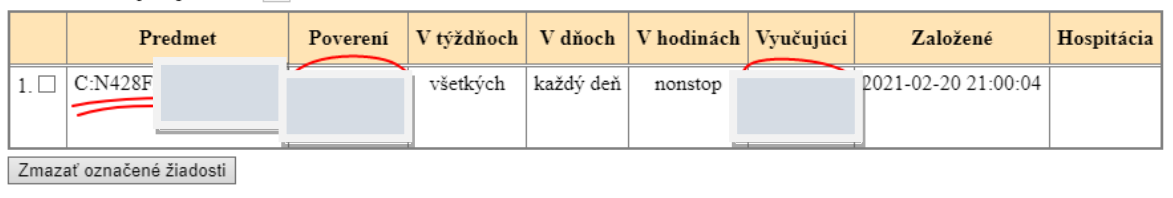

- 6. Učiteľovi, ktorý žiadal o povolenie, sa objaví rozvrhová akcia s aktívnou linkou v jeho rozvrhu v príslušnom čase a týždni.
- 7. Oprávnená osoba je povinná v súčinnosti s hospitujúcim vložiť záznam o hospitácii do AIS čo najskôr po vykonaní hospitácie.